# **РЕКОМЕНДОВАНО МАПВТ РОССИИ**

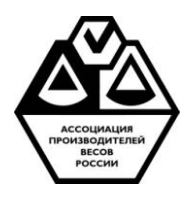

**МИДЛиК**

 **(495) 988-52-88 fax (495) 988-52-88**

**141730, Московская область, г. Лобня, ул. Железнодорожная, д.10 E-mail:middle@middle.ru http://middle.ru**

# **ВЕСЫ НАПОЛЬНЫЕ МЕДИЦИНСКИЕ МП «ЗДОРОВЬЕ» 200 ВДА (50; P) 310х360 "У"+Wi-Fi модификация с монетоприемником**

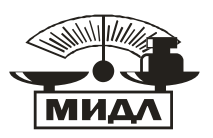

**Руководство по эксплуатации**

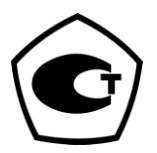

## **1.Назначение**

Весы напольные медицинские МП «ЗДОРОВЬЕ» 200 ВДА (50; P) 310х360 "У"+Wi-Fi с электронным ростомером предназначены для измерения веса и роста человека, а также для вычисления индекса массы тела (ИМТ) с выводом значений измеренных данных на информационный дисплей и передачи данных на устройство (смартфон, либо планшет, которые имеют Wi-Fi) на базе операционной системы Андроид (версия не ниже, чем 4.2), с предустановленной программой "Монетоприемник", которая позволяет использовать весы в коммерческих целях в местах, где за предоставление информации о физическом состоянии человека может быть платной.

## **2. Технические характеристики**

Диапазон измерения:

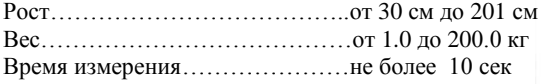

Погрешность измерения: Рост до 100см………………………….. +/- 5 мм от 100 до 200см………………….. +/- 2 мм Вес в диапазоне 1.0-200.0 кг…......+/- 50 г

Питающее напряжение…………..220 в/5в 2,5А Рабочий диапазон температур…...от +10 до +40 °С Относительная влажность воздуха не более 80% при температуре +25  $^0C$ Масса без упаковки (нетто)………25 кг Поставка в двух коробках Общий вес (брутто).……………….28,2 кг

#### **3. Принцип работы и конструкция прибора.**

Прибор состоит из электронных весов, электронного ростомера, панели индикации. Управление работой прибора осуществляется двумя встроенными микроконтроллерами. Измерения веса, роста и печать отчета производятся в автоматическом режиме.

Конструктивно прибор состоит из грузоприемной платформы, корпуса ростомера и корпуса ультразвукового излучателя. На передней панели корпуса ростомера расположены индикаторы роста, веса и индекса массы тела. В корпусе ростомера закреплены блоки электроники и датчик температуры окружающей среды.

На боковой стороне корпуса ростомера может быть закреплен принтер (опция).

 Для измерения роста человека используется принцип эхолокации. Работа прибора ультразвукового измерения роста основывается на явлении распространения звуковых волн в воздушной среде и отражения их в процессе распространения от встречных препятствий. Прибор передаёт «пачку» волн ультразвуковой частоты по направлению объекта и принимает соответствующий отражённый сигнал.

Блок электроники модуля ростомера формирует сигнал управления звукоизлучающей мембраной, которая в свою очередь формирует короткий ультразвуковой импульс с частотой 49 кГц. Отраженный от предмета ультразвуковой сигнал улавливается мембраной, усиливается и поступает в блок электроники для дальнейшей обработки.

Принцип получения весовых данных основан на измерении выходного электрического аналогового сигнала от тензометрического датчика, с последующим преобразованием при помощи аналого-цифрового преобразователя в цифровой сигнал, его дальнейшей обработки и отображении результатов на цифровом дисплее массы.

#### **4. Работа устройства.**

.

#### **4.1 Подготовка к работе.**

Конструкция прибора состоит из двух частей - грузоприемной платформы и основной стойки прибора. В грузоприемную платформу встроен тензометрический весовой датчик для измерения веса человека. Для правильной установки весов в сборе следует руководствоваться показанием пузырькового уровня, воздушный пузырек которого должен находиться в внутри окружности границы.

Основная стойка прибора состоит из 2-х частей - складной стойки и верхней крышки. Стойка с верхней крышкой выпрямляются в рабочее положение посредством двух шарнирных соединений. Основная стойка соединяется с весовой платформой с помощью 4-х болтов (ключ в комплекте поставки).

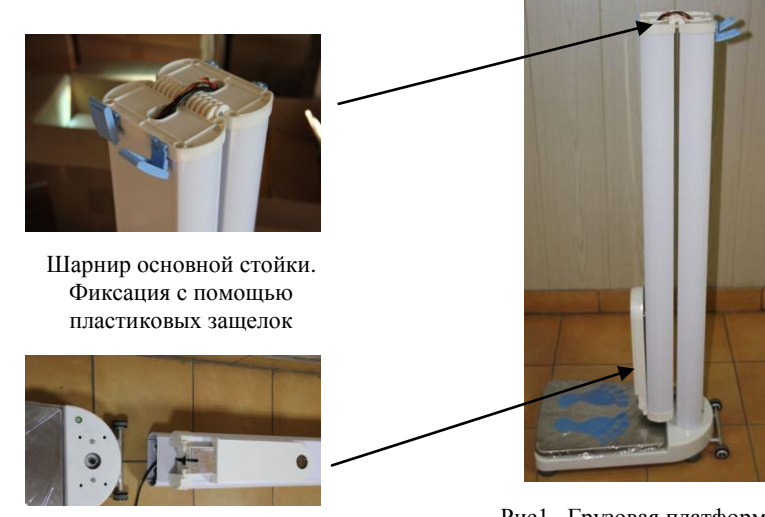

Весовая платформа закрепляется с помощью 4-х болтов

Рис1. Грузовая платформа с основной стойкой в сборе в сложенном состоянии.

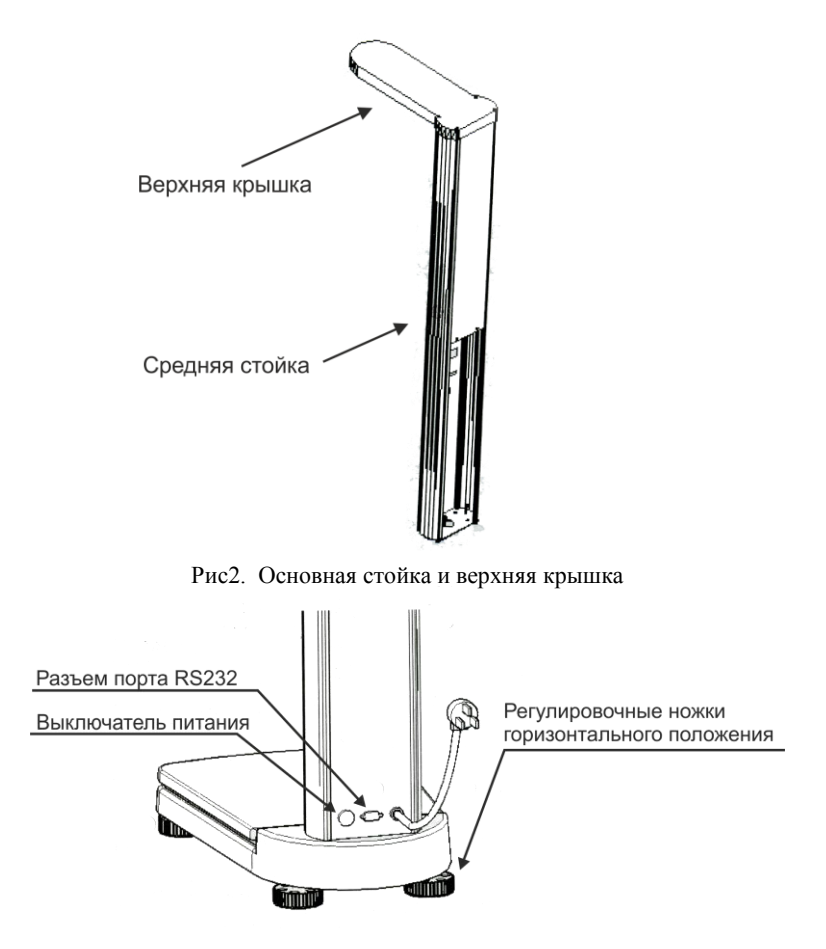

Рис3. Нижняя стойка и грузовая платформа

Для сборки конструкции прибора необходимо

а. Вилку кабеля весового датчика, находящегося в нижней части нижней стойки, подключите к розетке, которая находится в корпусе грузовой платформы. Зафиксируйте соединение при помощи кольцевой контр-гайки. Соедините грузовую платформу и нижнюю стойку при помощи 4-х болтов. При этом для удобства сборки грузовую платформу положите на бок.

б. Поставьте прибор вертикально. Установите основную стойку в вертикальное положение, разложите ее в высоту с помощью шарнирного соединения. Закрепите положение стойки с помощью пластиковых защелок. При помощи шарнирного соединения верхней части стойки, разложить в рабочее положение датчик измерения роста (верхняя крышка).

#### *ВНИМАНИЕ. ВАЖНО.*

**Установите прибор в месте, исключающем появления сквозняков или других воздушных потоков. В противном случае показания роста человека будут не достаточно точными. Отрегулируйте ножками грузовой платформы горизонтальное положение прибора по пузырьковому уровню.**

*Запрещается располагать верхнюю крышку с датчиком ультразвука ближе 1м к лампам люминесцентного освещения, т. к. они излучают помехи, которые не совместимы с работой ультразвукового излучателя*

#### **4.2 Работа устройства.**

Включите устройство тумблером, расположенным внизу на задней стенке корпуса. Устройство произведет самотестирование, при этом на дисплее будут отображаться:

- символы от "000000" до "999999"
- версия программного обеспечения U2.01

По окончании самотестирования прибор перейдет в режим калибровки расстояния от ультразвукового датчика по поверхности грузоприемной платформы. После окончания калибровки раздастся звуковой сигнал, говорящий о том что устройство готово к измерению.

В случае отсутствия массы на грузоприемной платформе на индикатор индекса массы тела будет выведено сообщение "Over", а затем температура окружающей среды.

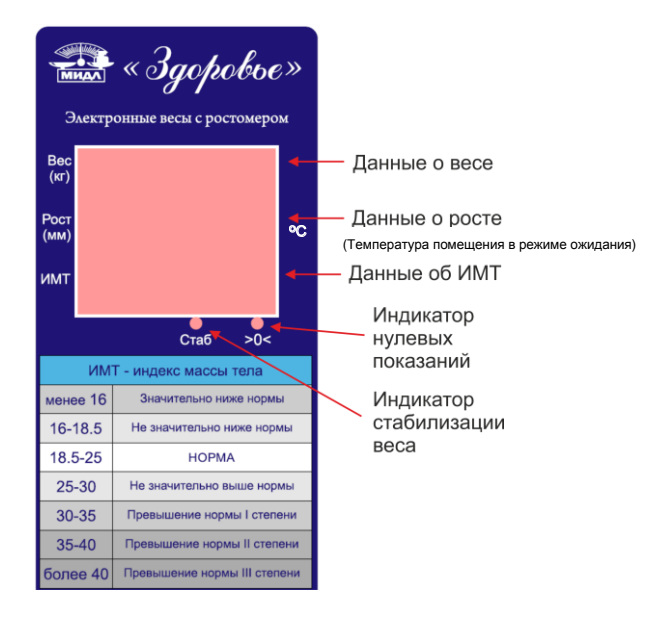

## **4.3 Измерение веса и роста.**

Для начала измерений необходимо встать на весовую платформу. При этом на весовом индикаторе начнут отображаться данные веса. Если вес нестабилен, то будет раздаваться периодический звуковой сигнал и индикатор стабилизации веса [Стаб] будет погашен. После стабилизации веса (индикатор [Стаб] включен), прибор начнет производить измерение роста человека. Признаком окончания измерения является отображение информации на дисплее о весе, росте и индексе массы тела.

Поскольку для вычисления роста человека используется измерение скорости звука в воздушной среде, а скорость звуковой волны зависит от температуры окружающей среды, то при изменении температуры более чем на 0.5 градуса прибор автоматически производит калибровку датчика измерения роста. Перед проведением

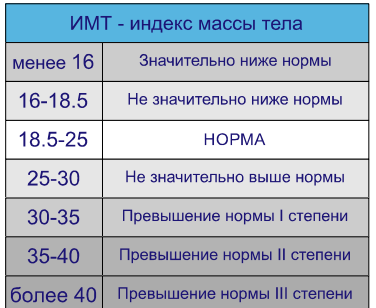

автоматической калибровки узла измерения роста пятикратно звучит предупреждающий сигнал с выводом сообщения "**cAL tP**" на дисплее в строке данных о росте. *ВАЖНО.*

*В момент проведения прибором автоматической калибровки категорически запрещается находиться в зоне измерения кому бы то ни было, а так же не допускается нахождение посторонних предметов на грузовой платформе. Так как наличие посторонних барьеров между ультразвуковым* 

*датчиком и плоскостью платформы дадут ошибочную калибровку ростомера и, как следствие, не правильные показания роста*

По окончании работы необходимо выключить прибор тумблером, расположенным внизу на задней стенке нижней стойки.

## **5. Работа с приложением "Монетоприемник".**

Приложение "Монетоприемник" предназначено для учета количества измерений по операторам и ведения базы данных по этим измерениям, а также для фискального учета когда, сколько, и каким оператором были произведены измерения. Количество измерений можно привязать к цене за измерение и, таким образом, вести фискальный учет количества платных взвешиваний по каждому из операторов, зарегистрированных в базе данных.

База данных представляет собой таблицу, в которую заносятся результаты измерений и имя оператора, производившего эти измерения.

В стандартном приложении Play Market для смартфонов с ОС Андроид найдите приложение "Монетоприемник" (в дальнейшем приложение) и установите его. Либо с сайта middle.ru из раздела "Програмное обеспечение" скачайте на устройство с операционной системой Андроид установочный файл "Coinacceptor.apk" и установите его. По окончании установки появится пиктограмма "Монетоприемник" на дисплее устройства. Далее идет стандартная идентификация устройства Андроид с Wi-Fi каналом весов.

5.1 Подготовка к работе.

- Включите измерительный комплекс.
- Если на устройстве Андроид выключен Wi-Fi, включите его.

Выберите сеть "Rostomer".

Введите пароль "12345678" для Wi-Fi-устройства "Rostomer". (При последующих запусках приложения канал Wi-Fi с измерительным комплексом будет идентифицироваться самостоятельно.) Нажмите кнопку "Подключить".

## *Если в комплект поставки входит принтер этикеток "Datecs "его также требуется идентифицировать его в Wi-Fi сети Андроид .*

Выберите сеть "Datecs".

Введите пароль "12345678" для Wi-Fi-устройства "Datecs ". (При последующих запусках приложения канал Wi-Fi с принтером будет идентифицироваться самостоятельно.) Нажмите кнопку "Подключить".

 После процедуры идентификации можно запускать приложение из появившейся в меню пиктограммы.

В дальнейшем, при запуске приложения, работа сети Wi-Fi будет производиться в автоматическом режиме.

5.2 Выбор пользователя при запуске приложения.

После запуска приложения необходимо выбрать пользователя из списка и затем ввести пароль. Если выбирается пользователь с именем Admin, то ему доступно только окно администрирования, для всех остальных пользователей доступно только окно оператора.

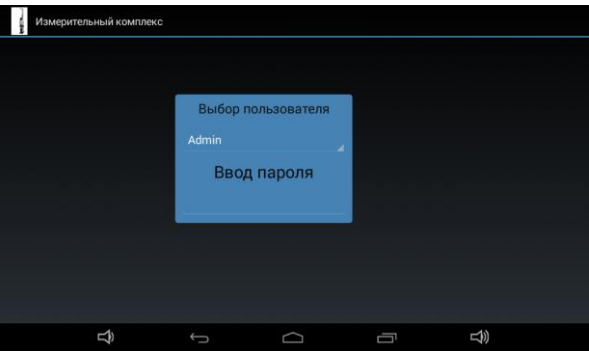

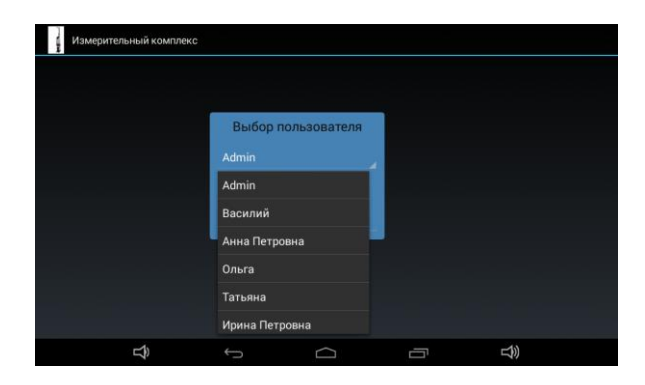

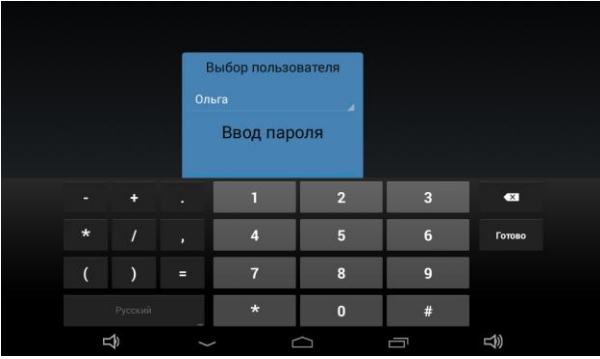

5.3 Работа с приложением.

После первого запуска приложения на дисплее появится приглашение на создание имени и пароля администратора.

Пользователи делятся на два класса - на администратора (может быть только один) и операторов (может быть сколько угодно).

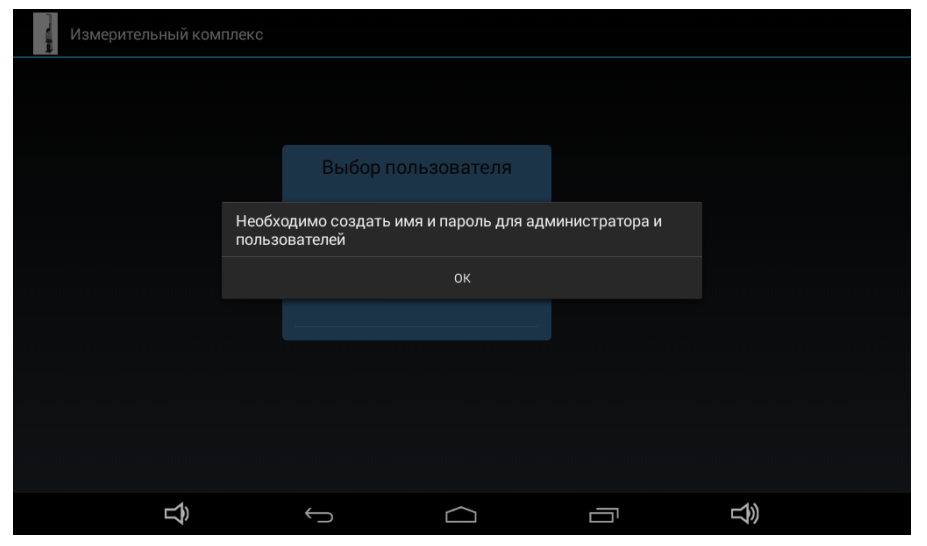

Рис 4. Экран первого запуска приложения

Нажмите на сообщение "Ок". Откроется окно администратора, в котором необходимо добавить обычных операторов (кассиров) и одного пользователя с правами администратора.

Пользователь с правами администратора отличается от обычных операторов тем, что ему разрешено

- Добавлять и удалять операторов
- Просматривать имена и пароли операторов
- Снимать и удалять финансовый отчет по оператору
- Снимать и удалять финансовый отчет за период времени

Оператору никаких прав кроме оказания услуги по взвешиванию не предоставляется. При первом запуске приложения автоматически создается база данных с двумя разделами - разделом с именами пользователей и с их паролями, и раздел измерений в который автоматически заносятся:

- последовательный номер измерения
- имя оператора произведшего измерение
- вес
- рост
- индекс массы тела
- дата измерения
- время измерения

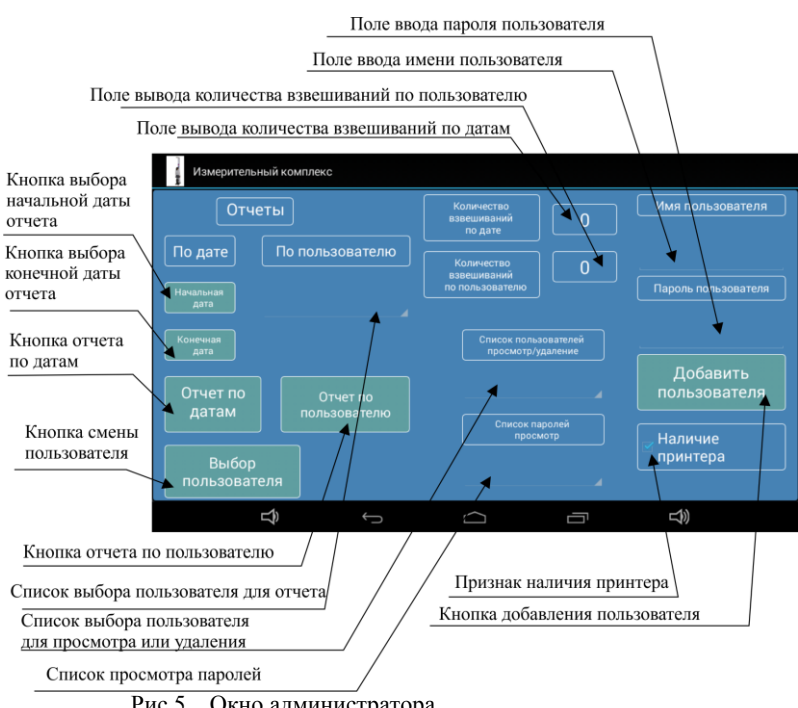

Рис 5. Окно администратора

5.4 Добавление пользователя и установка признака наличия принтера.

Введите имя администратора как "Admin" в поле ввода имени пользователя. Затем введите пароль пользователя с именем Admin. Пароль - любое число, состоящее из цифр длиною не более 10 знаков. Нажмите кнопку "Добавить пользователя". При этом на экране возникнет сообщение о добавлении нового пользователя.

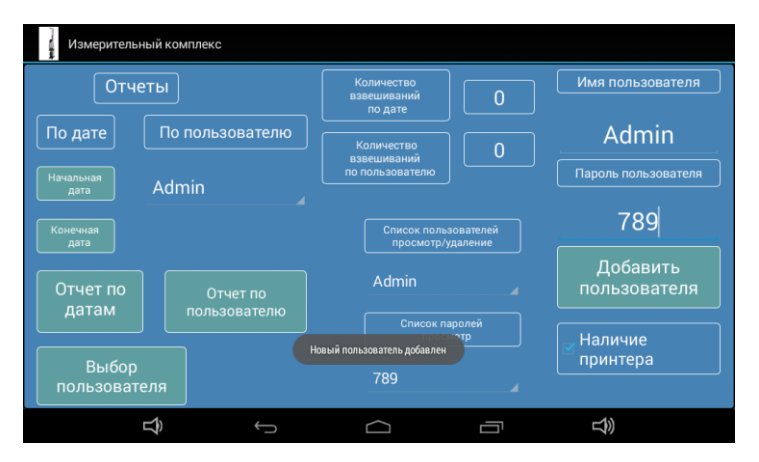

Рис 6. Добавление пользователя

Можно добавить неограниченное количество пользователей (операторов), но пользователь с именем Admin должен быть только один.

Если в Ваш измерительный комплекс входит принтер этикеток Datecs LP-50 и Вы хотите печатать этикетки для клиентов, то "поставьте птичку " в поле признака наличия принтера. Этикетка будет печататься автоматически после каждого измерения. Образ этикетки загружаемой в принтер можно скачать с сайта middle.ru. (Смотри руководство пользователя принтером).

## 5.5 Удаление пользователя.

Прикоснитесь пальцем к списку введенных пользователей - раскроется список введенных пользователей.

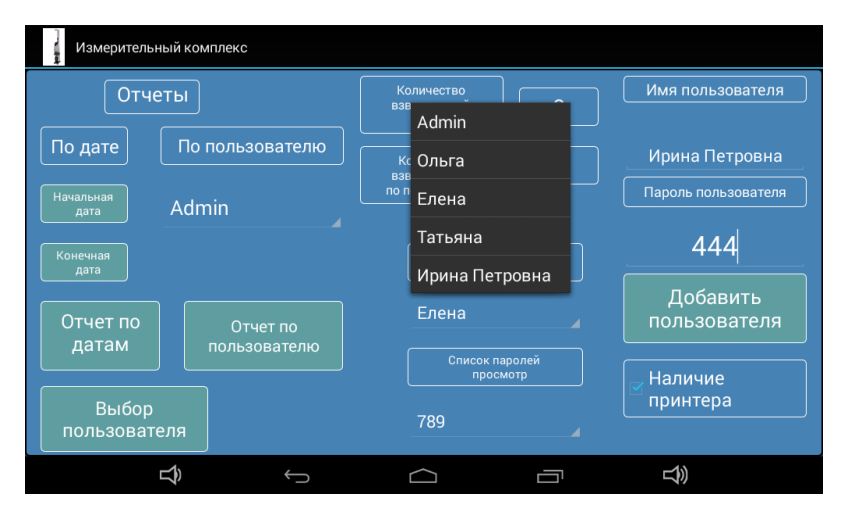

Прикоснитесь пальцем к имени пользователя, которого Вы хотите удалить. На экран будет выведен запрос с сообщением об удалении пользователя.

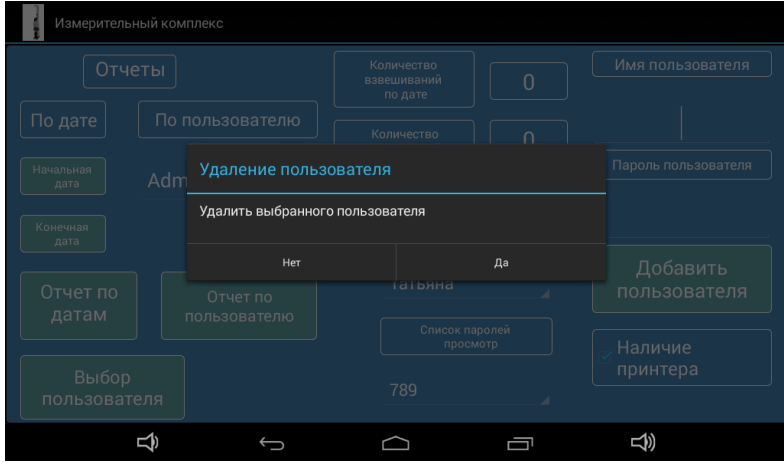

Нажатие на сообщение "Да" удалит пользователя, "Нет" оставит все без изменений. Удаление пользователя автоматически удалит его пароль.

#### 5.6 Снятие и удаление отчета по датам.

Для снятия отчета по датам сначала необходимо выбрать начальную и конечную дату отчета. Для этого нажмите пальцем на кнопку "Начальная дата" и на "всплывшем" календаре выберите начальную дату.

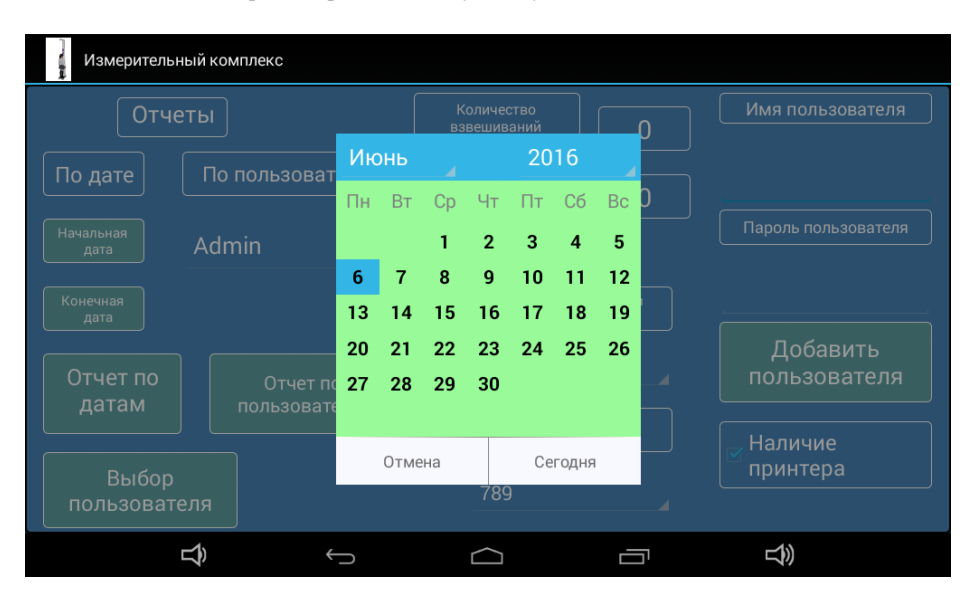

Аналогичным образом введите конечную дату отчета и затем нажмите кнопку "Отчет по датам". Будет выведено количество взвешиваний за выбранный период.

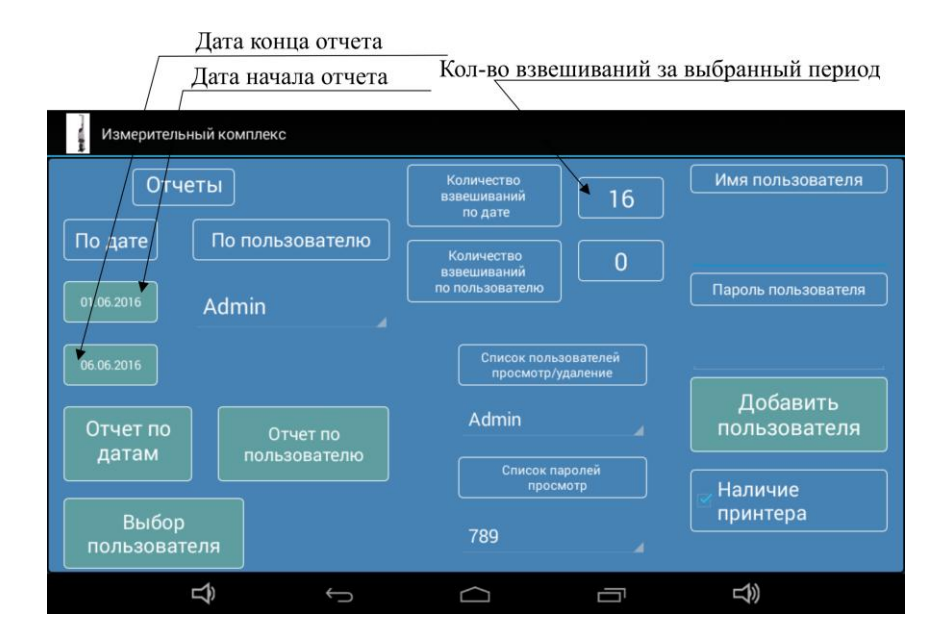

Удерживание кнопки "Отчет по датам" в нажатом состоянии более одной секунды, приведет к выводу на экран сообщения с предложением об удалении из базы данных информации за выбранный период времени.

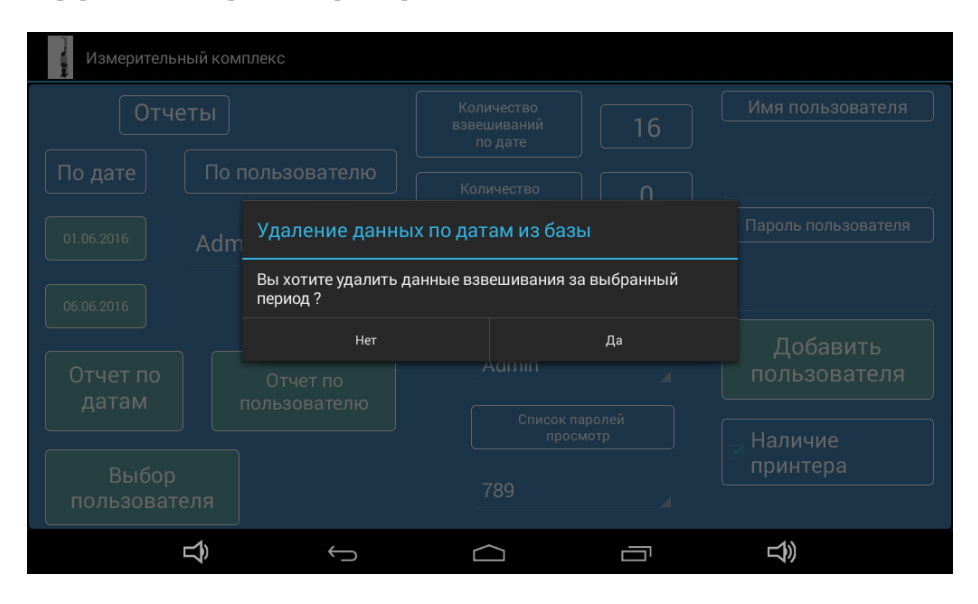

Нажатие на сообщение "Да", удалит данные об измерениях за выбранные период. Нажатие на сообщение "Нет" оставит все без изменений.

#### 5.7 Снятие и удаление отчета по пользователю.

Для снятия отчета по пользователю сначала необходимо выбрать пользователя. Для этого нажмите пальцем на список пользователей и выберите нужного пользователя, нажав пальцем на его имя.

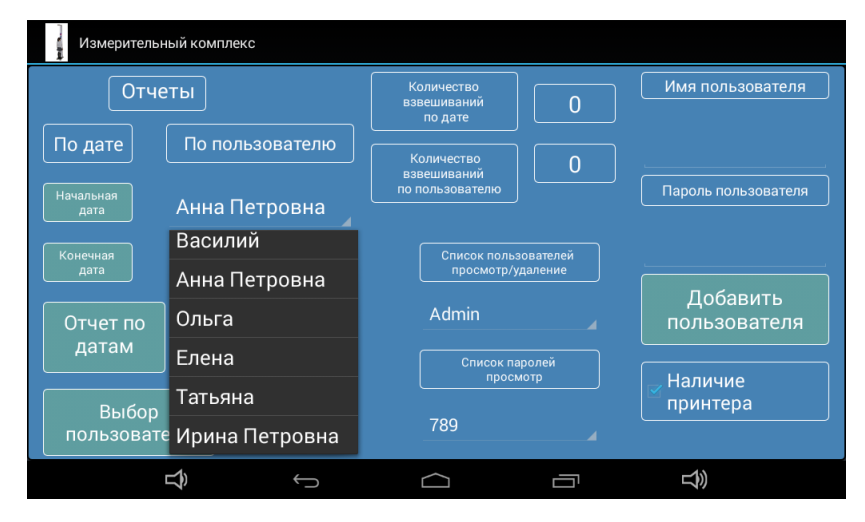

Затем нажмите кнопку "Отчет по пользователю". Будет выведено количество взвешиваний по выбранному пользователю.

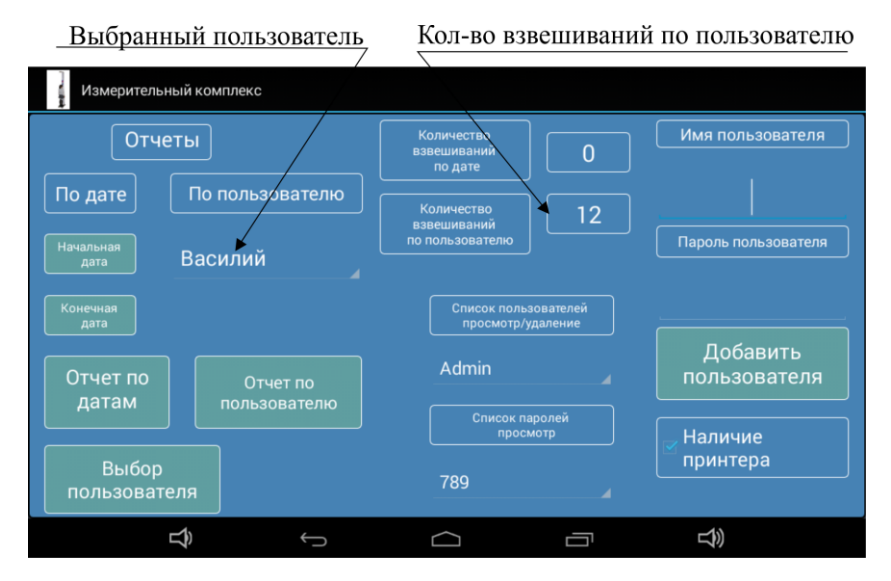

Удерживание кнопки "Отчет по пользователю " в нажатом состоянии *более одной секунды* приведет к выводу на экран сообщения с предложением об удалении из базы данных информации о результатах взвешиваний по выбранному пользователю.

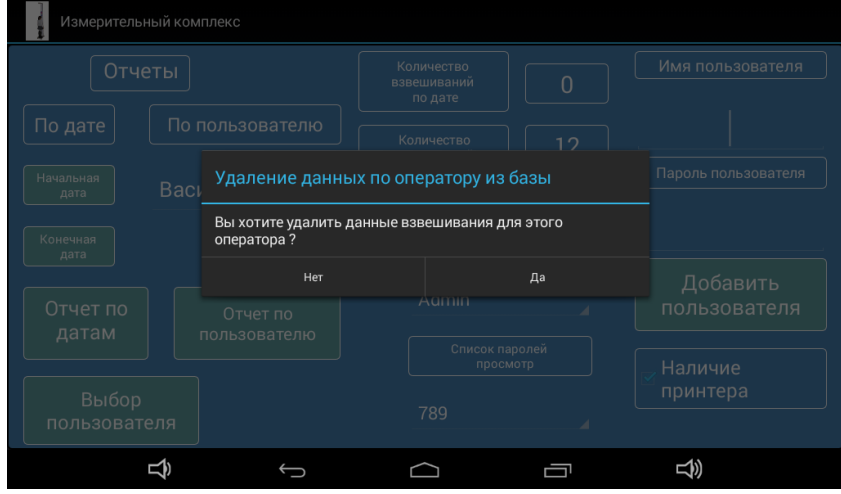

Нажатие на сообщение "Да" удалит данные о взвешиваниях по выбранному пользователю. Нажатие на сообщение "Нет" оставит все без изменений.

5.8 Окно оператора.

В пользовательском окне оператора отображаются:

- имя пользователя
- вес, рос и индекс массы тела для произведенного измерения
- количество измерений по базе данных
- кнопки включить и выключить
- кнопка смены пользователя
- кнопка выхода из программы

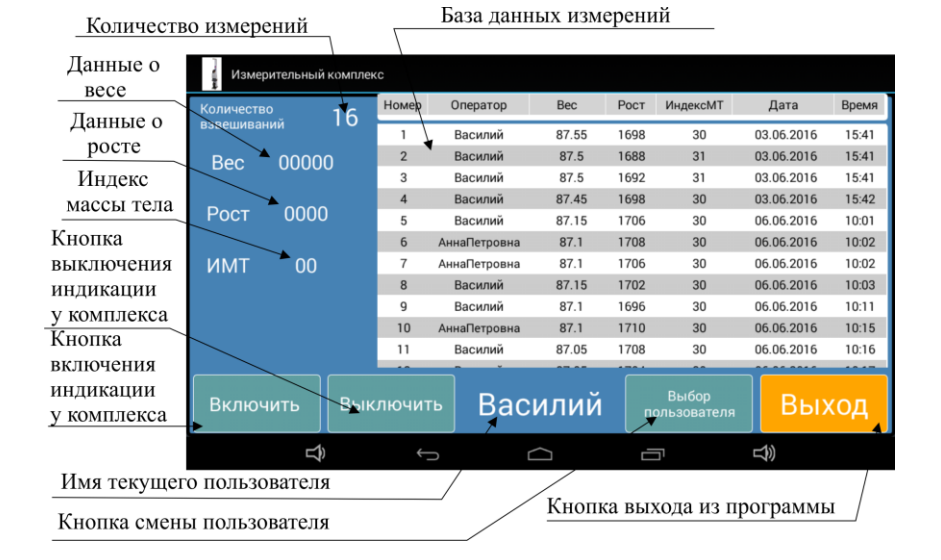

Работа оператора заключается только в нажатии на интерфейсе приложения кнопки "Включить", все остальное приложение сделает самостоятельно. По нажатию на кнопку "Включить" приложение по Wi-Fi связывается с измерительным комплексом, и после установки связи на экране возникает приглашение клиенту встать на платформу комплекса для начала измерения.

После окончания измерения на интерфейсе приложения появится сообщение о записи в базу данных.

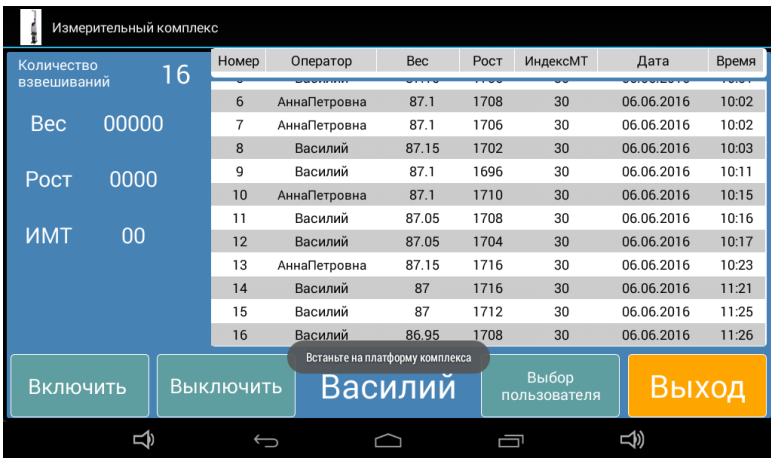

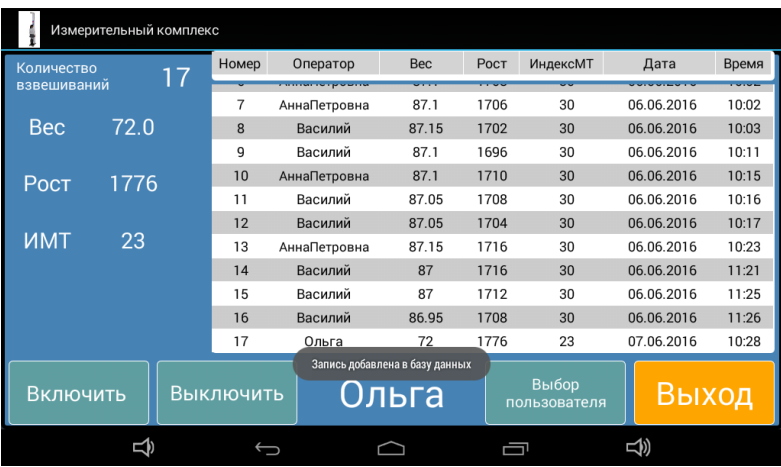

Дисплей измерительного комплекса выключится автоматически и включится только при следующем измерении после нажатия кнопки "Включить" на интерфейсе окна оператора.

## *ВАЖНО:*

- На устройстве Андроид канал Wi-Fi должен находиться в активном состоянии.
- Устройство Андроид должно находиться не далее 10 метров от измерительного комплекса.
- Приложение "Монетоприемник" должно быть запущено не менее, чем за 10 сек перед проведением измерения.
- Если в устройстве Андроид канал Wi-Fi выключен, не требуется специально входить в настройки, чтобы его включить – при запуске программы канал активизируется автоматически, а после выхода из программы также автоматически отключится. Но если перед включением программы канал Wi-Fi был активен, то при выходе из программы ничего не изменится и канал будет продолжать работу.

### *ВАЖНО:*

Если потребуется очистить данные базы и начать ведение заново, удалите приложение и установите его еще раз.

## **5. Информация об ошибках**

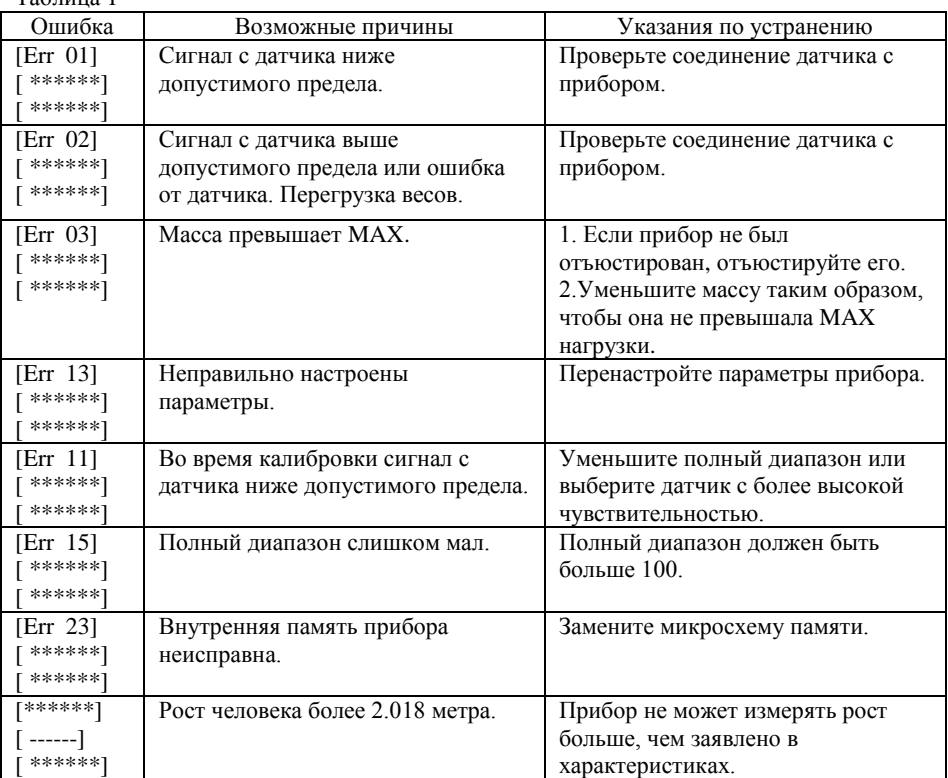

Для получения более подробной информации об ошибке прибора смотрите таблицу 1.  $T_0$ блица 1

## **6. Необходимо знать!**

Для увеличения срока службы прибора и получения нормальной яркости дисплея не следует помещать прибор под прямые солнечные лучи и на открытое пространство.

Не следует помещать прибор в пыльные, грязные и сильно вибрирующие места.

Прибор должен быть надежно защищен от высокочастотных электромагнитных излучений. Пожалуйста, не пользуйтесь прибором в среде с высоким содержанием взрывчатых газов или паров. Прибор – это статически чувствительное изделие, следовательно, необходимо принять антистатические меры.

Строго запрещается использовать для чистки корпуса прибора активные растворители (например, бензин, растворители для нитрокрасок).

Жидкие и токопроводящие вещества и материалы не должны попадать внутрь прибора, т.к. электронные компоненты могут выйти из строя.

Отключайте электропитание 220В во время подсоединения и отсоединения прибора от внешнего оборудования.

Если, во время использования, случилась нештатная ситуация, оператор обязан немедленно отключить вилку питания от розетки и передать прибор на ремонт в аккредитованный производителем сервис-центр. Не производите ремонт своими силами или силами других сервисных центров, не специализирующихся на ремонте электронных весов, т.к. возможны поломки в дальнейшем.